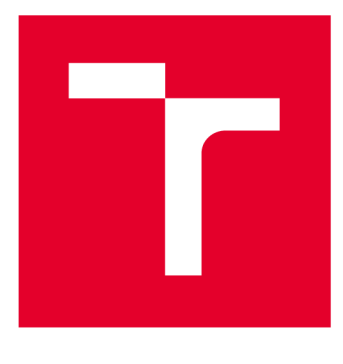

# **VYSOKÉ UČENI TECHNICKE V BRNE**

**BRNO UNIVERSITY OF TECHNOLOGY** 

# **FAKULTA ELEKTROTECHNIKY A KOMUNIKAČNÍCH TECHNOLOGIÍ**

**FACULTY OF ELECTRICAL ENGINEERING AND COMMUNICATION** 

## **ÚSTAV RÁDIOELEKTRONIKY**

**DEPARTMENT OF RADIO ELECTRONICS** 

# **KATALOG ANTÉN PRO TOOLBOX V MATLABU**

**ANTENNA CATALOGUE FOR MATLAB TOOLBOX** 

**BAKALÁŘSKÁ PRÁCE BACHELOR'S THESIS** 

**AUTOR PRÁCE AUTHOR** 

**Miroslav Malus** 

**VEDOUCÍ PRÁCE SUPERVISOR** 

**Ing. Petr Kadlec, Ph.D.** 

**BRNO 2018** 

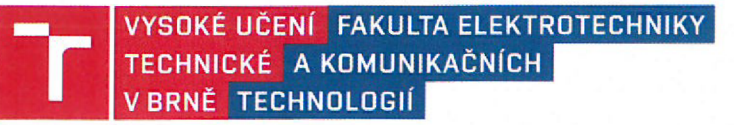

## **Bakalářská práce**

bakalářský studijní obor Elektronika a sdělovací technika

Ústav radioelektroniky

*Student:* Miroslav Maluš *ID:* 173694 *Ročník:* 3 *Akademický rok:* 2017/18

NÁZEV TÉMATU:

#### **Katalog antén pro toolbox v Matlabu**

#### POKYNY PRO VYPRACOVÁNÍ:

Seznamte se se základními typy antén. Vyberte základní typy drátových a flíčkových antén. Pro všechny typy vytvořte jejich parametrizovaný matematický popis. Vytvořte funkce, které budou na základě hodnot prametrů dané geometrie antén vykreslovat.

V Matlabu v prostředí toolboxu AToM ([http://antennatoolbox.com\)](http://antennatoolbox.com) vytvořte soubor skriptů, generující vybrané antény. Skripty budou umožňovat parametrické zadání antén s různou konfigurací a vytvoří geometrickou reprezentaci simulované antény v prostředí toolboxu AToM.

#### DOPORUČENÁ LITERATURA:

[1] BALANIS, Constantine A. Antenna theory: analysis and design. 3rd ed. Hoboken, NJ: John Wiley, c2005. ISBN 047166782X.

[2] ORFANIDIS, Sophocles J. Electromagnetic Waves and Antennas [online]. Piscataway, NJ 08854-8058: Rutgers University, 2008 [cit. 2016-05-23]. Dostupné z: <http://www.ece.rutgers.edu/~orfanidi/ewa/>

*Termín zadání:* 5. 2. 2018 *Termín odevzdání:* 24. 5. 2018

*Vedoucí práce:* Ing. Petr Kadlec, Ph.D.

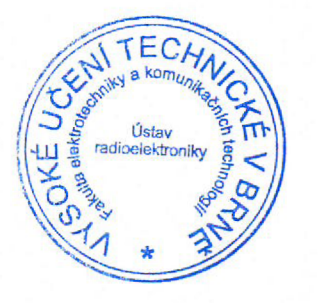

prof. Ing. Tomáš Kratochvíl, Ph.D. předseda oborové rady

#### UPOZORNĚNÍ;

Autor bakalářské prace nesmi při vytváření bakalářské práce porušit autorská práva třetích osob, zejména nesmi zasahovat nedovoleným způsobem do cizích autorských práv osobnostních a musí si být plně vědom následků porušení ustanovení § 11 a následujících autorského zákona č.121/2000 Sb.. včetně možných trestněprávních důsledků vyplývajících z ustanovení části druhé, hlavy VI. díl 4 Trestního zákoníku č. 40/2009 Sb.

### **ABSTRAKT**

Tato bakalářská práce se zabývá tvorbou katalogu antén pro toolbox v prostředí MATLAB. Pro vybrané základní typy drátových a flíčkových antén je vytvořen jejich parametrizovaný matematický popis. Pro každou z antén je vytvořena funkce umožňující na základě geometrických hodnot takovou anténu vykreslit. Pro zadávání jednotlivých parametrů pro zvolenou anténu je vytvořeno uživatelské grafické prostředí. Součástí práce je srovnáním s konkurencí a nabízí aktuální porovnání možností, které dané prostředí nabízejí.

# **KLICOVA SLOVA**

Katalog antén, MATLAB, AToM, drátová anténa, flíčková anténa

### **ABSTRACT**

This Bachelor thesis is about creation of an antenna catalog for a toolbox in the MATLAB. Basic parameterized mathematical description is created for selected basic types of wired and microstrip antennas. A function visualizing antenna parameters is created for each antenna. To enter individual parameters for the selected antenna, there is a graphical user interface. To enter individual parameters for the selected antenna, there is a graphical user interface. This thesis also offers a comparative study with competitors and shows the possibilities of the other tools.

### **KEYWORDS**

Antenna catalogue, MATLAB, AToM, wired antenna, microstrip antenna.

MALUŠ, M . *Katalog antén pro toolbox v Matlabu.* Brno: Vysoké učení technické v Brně, Fakulta elektrotechniky a komunikačních technologií, 2018. 48s. Vedoucí bakalářské práce Ing. Petr Kadlec, Ph.D.

### **Prohlášení**

Prohlašuji, že svou bakalářskou práci na téma Katalog antén pro toolbox v Matlabu jsem vypracoval samostatně pod vedením vedoucího bakalářské práce a s použitím odborné literatury a dalších informačních zdrojů, které jsou všechny citovány v práci a uvedeny v seznamu literatury na konci práce.

Jako autor uvedené bakalářské práce dále prohlašuji, že v souvislosti s vytvořením této bakalářské práce jsem neporušil autorská práva třetích osob, zejména jsem nezasáhl nedovoleným způsobem do cizích autorských práv osobnostních a/nebo majetkových a jsem si plně vědom následků porušení ustanovení § 11 a následujících zákona č. 121/2000 Sb., o právu autorském, o právech souvisejících s právem autorským a o změně některých zákonů (autorský zákon), ve znění pozdějších předpisů, včetně možných trestněprávních důsledků vyplývajících z ustanovení části druhé, hlavy VI. díl 4 Trestního zákoníku č. 40/2009 Sb.

V Brně dne

(podpis autora)

# **PODĚKOVANÍ**

Rád bych poděkoval vedoucímu bakalářské práce panu Ing. Petru Kadlecovi, Ph.D. za odborné vedení, konzultace, trpělivost a podnětné návrhy k práci.

V Brně dne:

(podpis autora)

# **OBSAH**

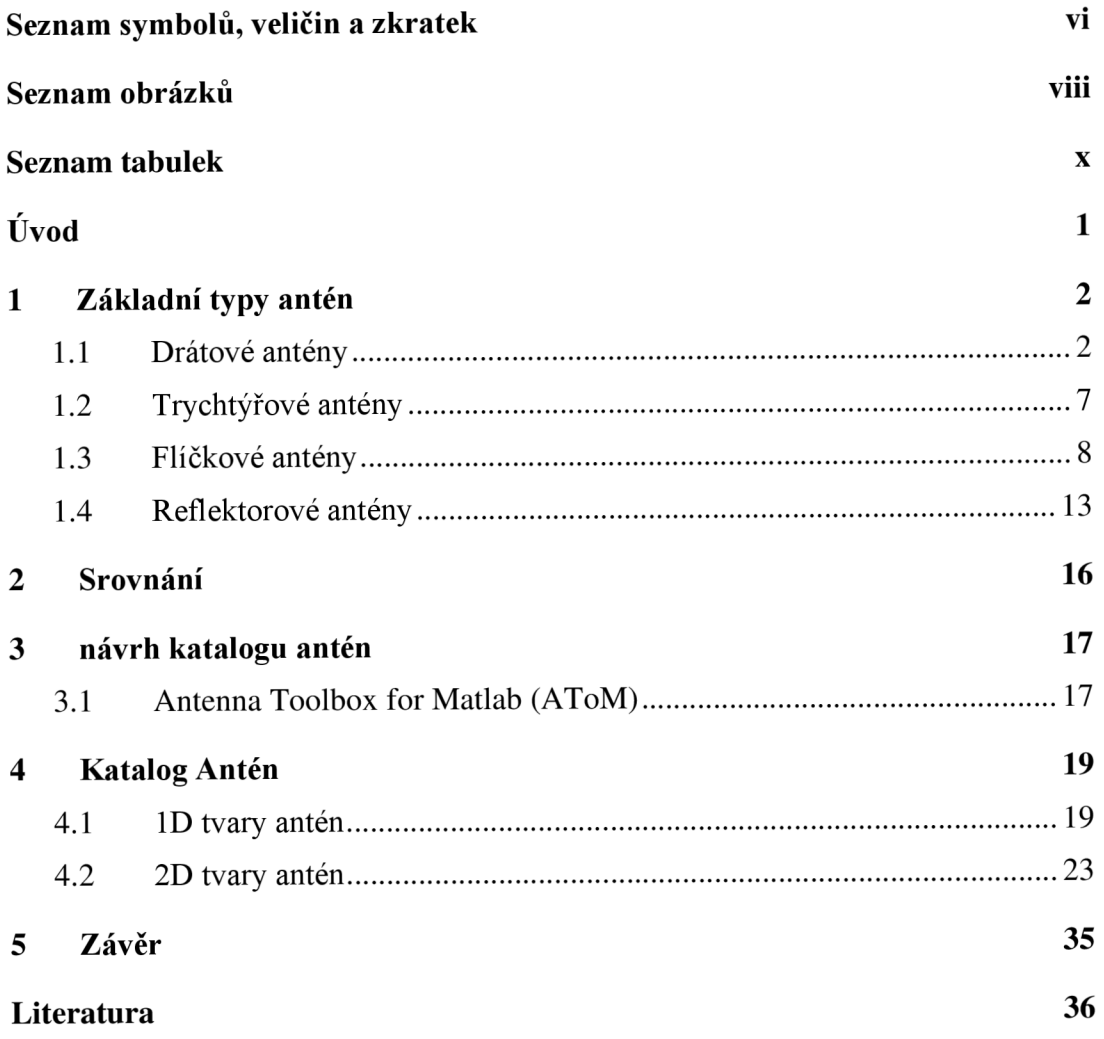

# **SEZNAM SYMBOLŮ, VELIČIN A ZKRATEK**

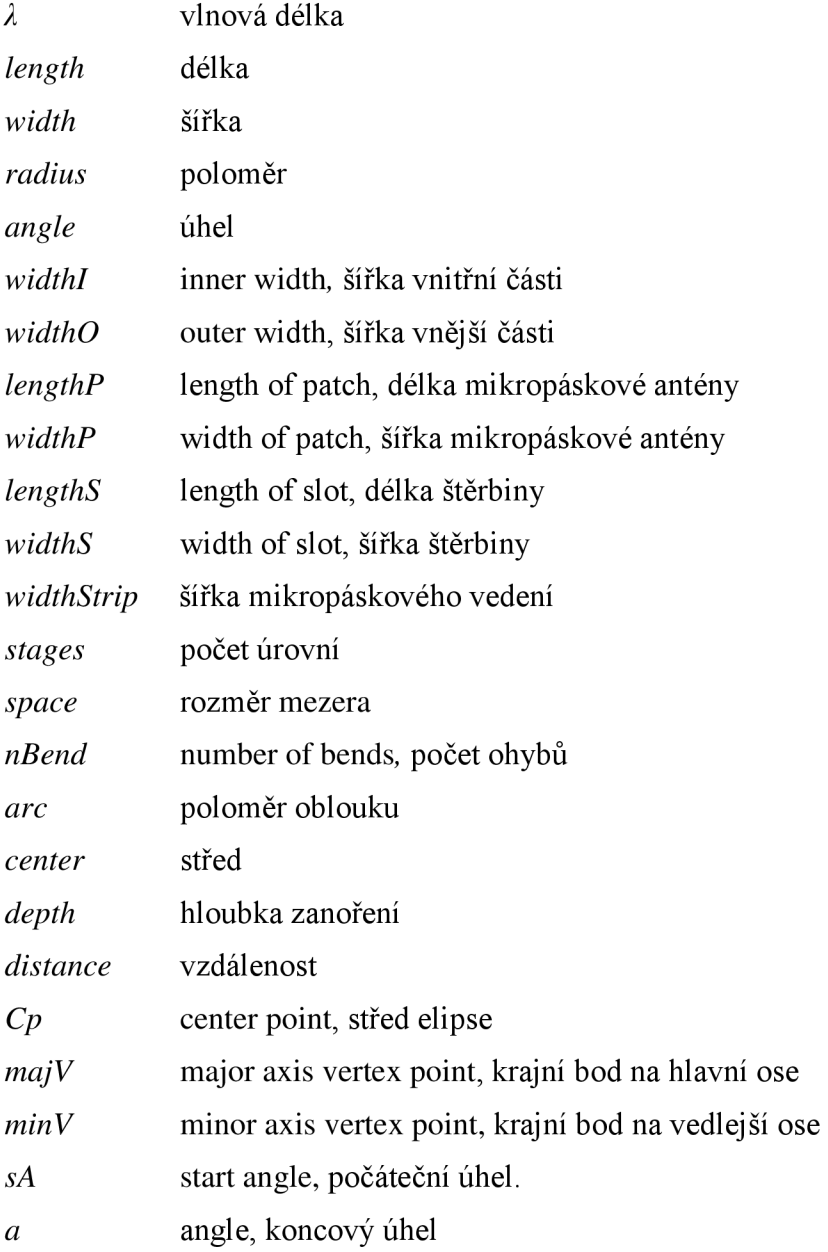

*P* značka výkon *R* značka odporu

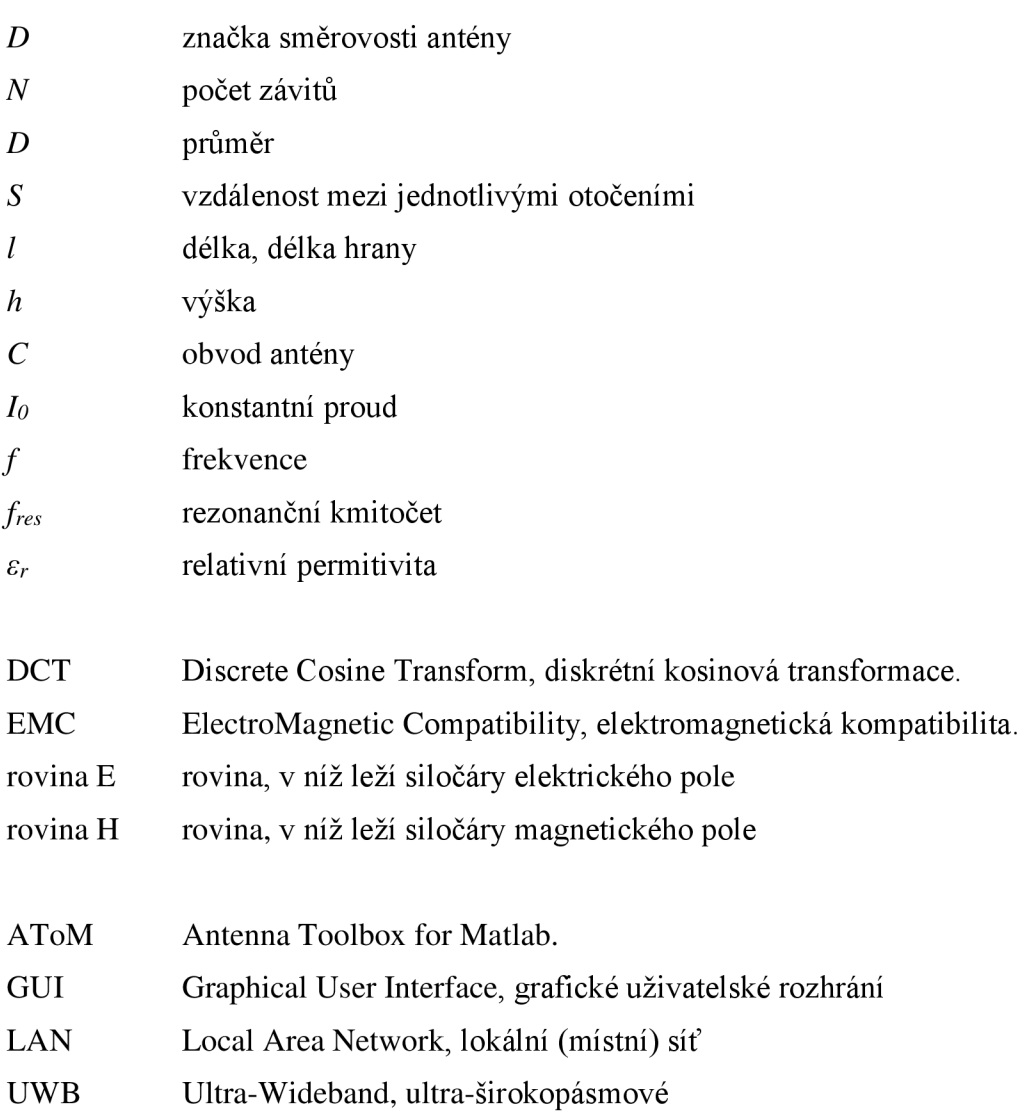

# **SEZNAM OBRÁZKŮ**

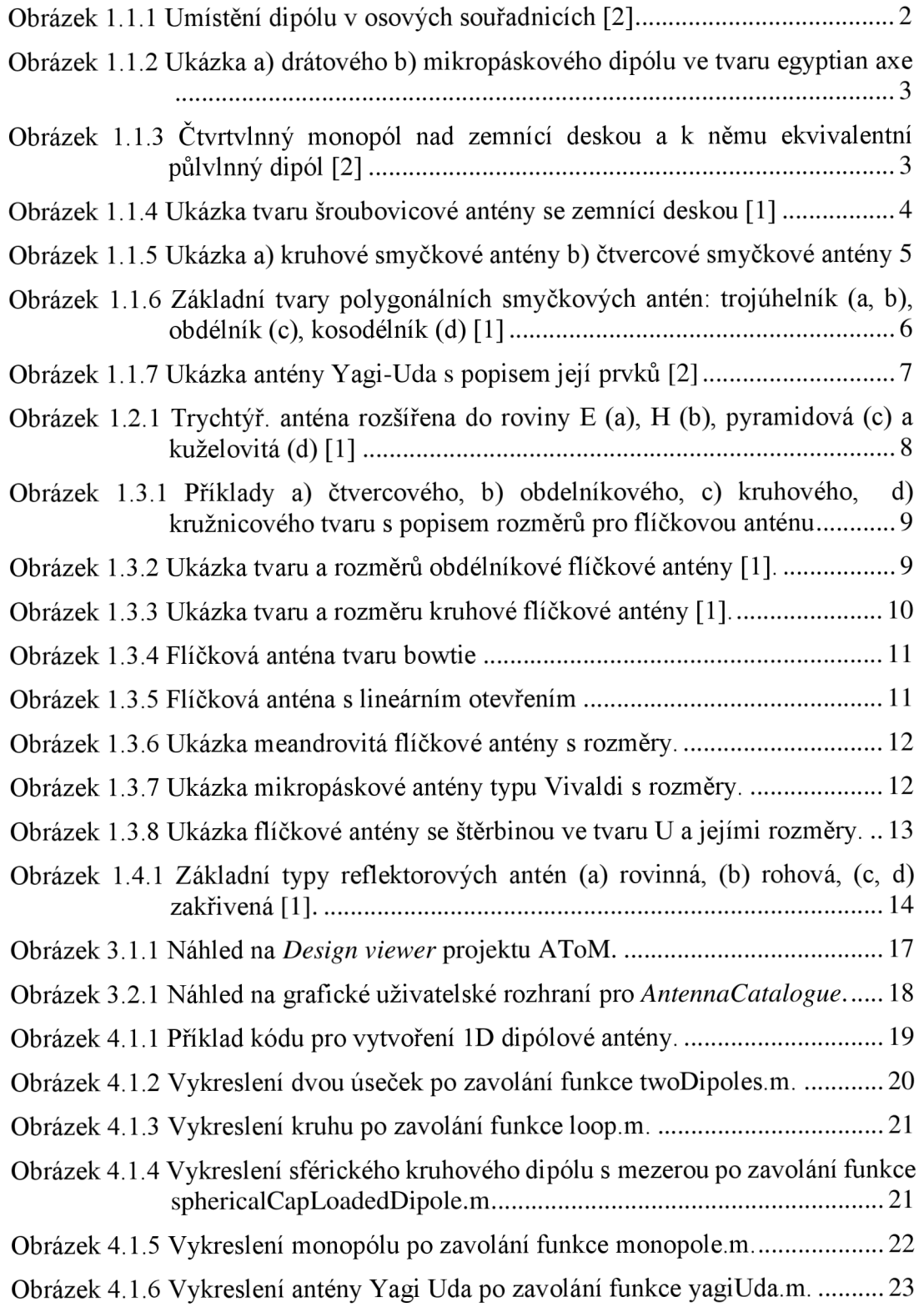

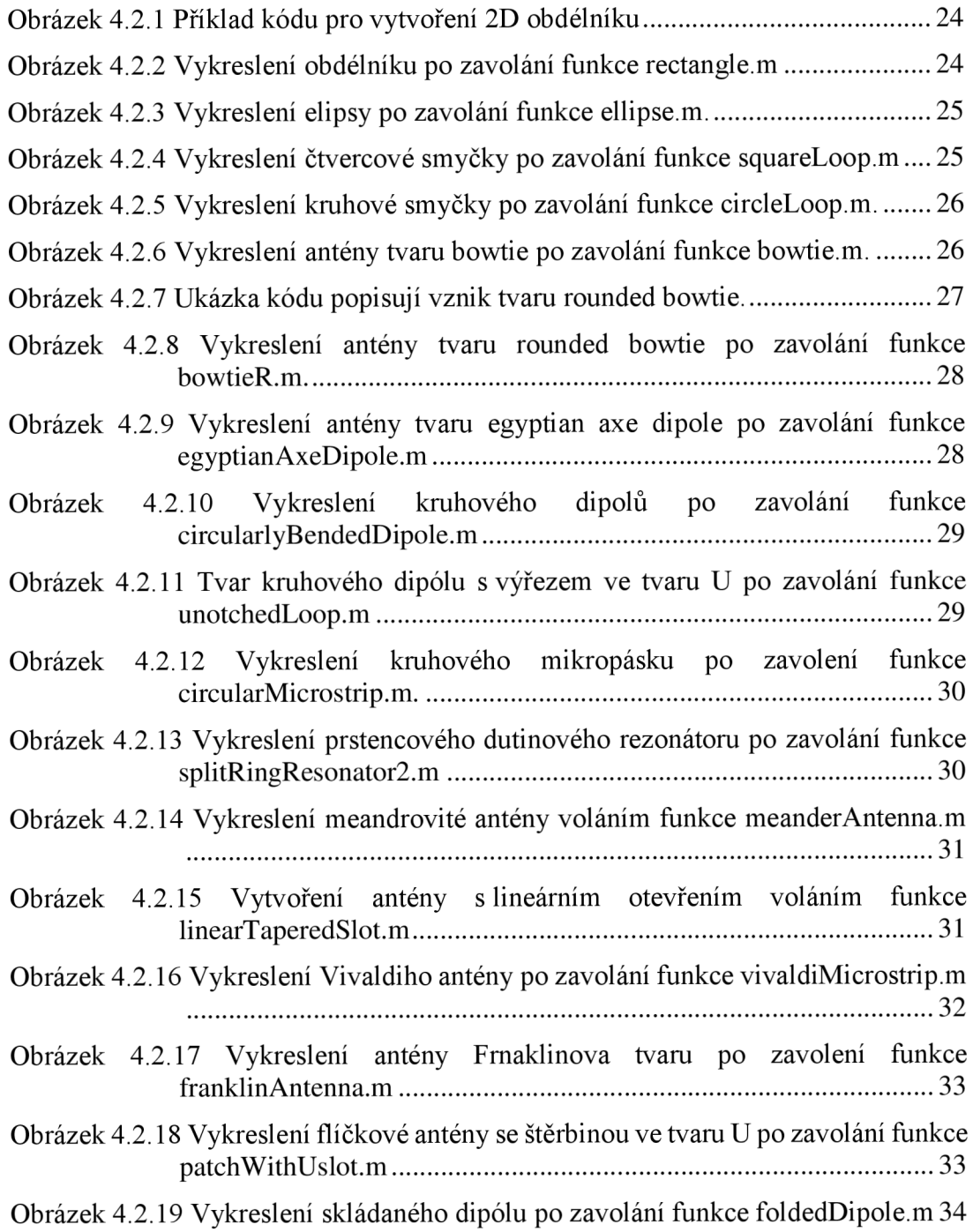

# **SEZNAM TABULEK**

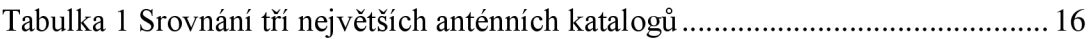

# **ÚVOD**

Cílem této bakalářské práce bylo seznámit se se základními typy antén. Následoval výběr základních typů drátových a flíčkových antén, pro které bylo potřeba vytvořit parametrizovaný matematický popis. U každé takto zvolené antény proběhla tvorba funkce, která na základě zadaných parametrů geometrie požadovaný model antény vizuálně vykreslila. Celý tento návrh probíhal v MATLABU v prostředí toolboxu AToM.

V první části se práce zabývá teoretickým popisem základních typů antén s větším důrazem na drátové a flíčkové antény. Druhá část obsahuje základní porovnání tří největších anténních katalogů na trhu. Ve třetí části jsou obsaženy základní informace o samotném projektu AToM a popsány moduly využité při tvorbě katalogu. Ve čtvrté části je popsán a ukázány postup a způsob tvorby jednotlivých antén v prostředí toolboxu AToM, dále jsou vykresleny obrázky antén obsažených v anténním katalogu.

# **1 ZÁKLADNÍ TYPY ANTÉN**

V následujícím textu jsou rozebrány základní typy antén, u kterých jsou uvedený základní informace o rozměrech nebo vlastnostech.

### **1.1 Drátové antény**

Drátové antény, jsou jedny z nejstarších, nejjednodušších a taky nejlevnějších antén a v mnoha případech mají velmi široké možnosti použití. Vyskytují se v mnoha různých tvarech, od jednoduchého drátu (dipólu), přes skládané tvary až po šroubovicové.

Jejich možnosti použití jsou nesčetné: v automobilech, budovách, lodích, letadlech a v dalších [1].

#### **1.1.1 Dipólová anténa**

Příkladem té nejjednodušší antény je dipólová anténa. Jedná se o anténu s otevřenými konci a napájením uprostřed o celkové délce length.

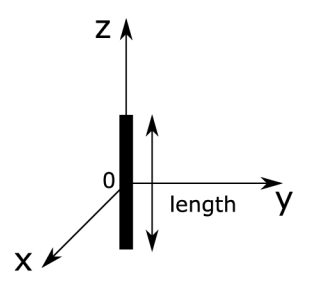

Obrázek 1.1.1 Umístění dipólu v osových souřadnicích [2]

Jedna z vůbec nej používanějších dipólových antén je půlvlnný dipól, u kterého délka vyzařovací části odpovídá polovině vlnové délky. Obvykle je tvořen ze dvou čtvrtvlnných vodičů s napájením uprostřed [2], pro jeho délku tedy platí:

$$
length = \frac{\lambda}{2} \tag{1.1.1}
$$

Pro půlvlnný dipól je typický zisk 0 dBd neboli 2,15 dBi. Nejčastěji najdeme dva typy půlvlnných dipólů, skládány dipól s impedancí 300 ohmů a otevřený dipól s impedancí 75 ohmů. Výhodou skládaného dipólu oproti otevřenému je větší frekvenční rozsah [2], [3].

Tvar dipólu si lze představit jako úsečku o délce *(length)* viz Obrázek 1.1.1

#### **1.1.2 Anténa tvaru egyptian axe dipól**

Zajímavým případem dipólové antény je anténa ve tvaru egyptian axe dipól. Tento tvar antény se dosahuje oproti klasickému dipólu větší směrovosti. Konstrukci tohoto tvaru nalezneme nejen v drátovém provedení (a), ale i v mikropáskovém (b) jak naznačuje Obrázek 1.1.2. Společnými parametry jsou poloměr a parametr otevření.

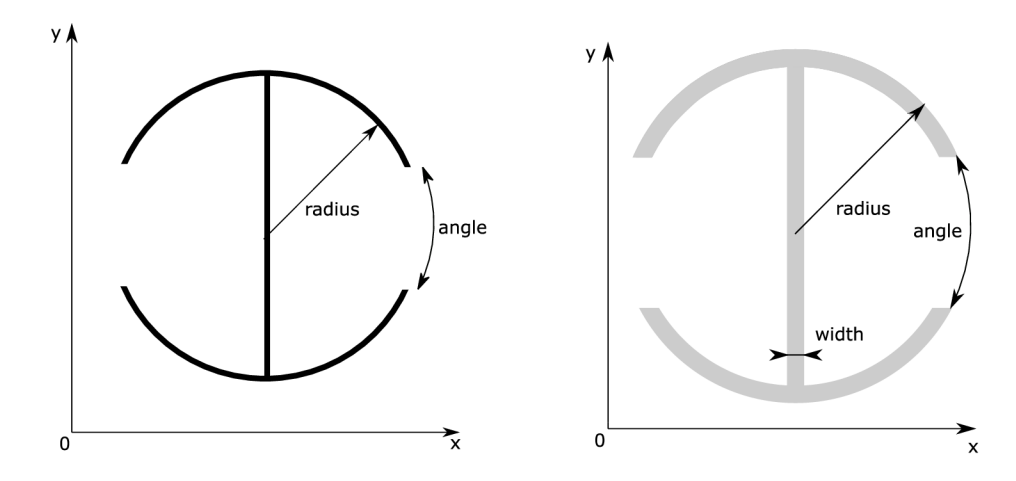

Obrázek 1.1.2 Ukázka a) drátového b) mikropáskového dipólu ve tvaru egyptian axe

#### **1.1.3 Monopol**

Monopol je poloviční dipól umístěný na zemnící desce. Za předpokladu že je zemní kovová deska nekonečně dlouhá a dokonale vodivá, potom monopól odpovídá dipólu, jehož spodní část je obrazem horní části (viz Obrázek 1.1.3).

![](_page_14_Figure_6.jpeg)

Obrázek 1.1.3 Čtvrtvlnný monopol nad zemnící deskou a k němu ekvivalentní půlvlnný dipól [2]

Díky tomu bude tvar vyzařování monopólu stejný jako u dipólu, s tím rozdílem, že z důvodu vyzařovaní pouze horní poloviny bude celkový vyzářený výkon roven polovině dipólu, to stejné platí pro vyzařovací odpor antény [2], platí tedy:

$$
P_{\text{monopól}} = \frac{1}{2} P_{\text{dipól}} \tag{1.1.2}
$$

$$
R_{\text{monopól}} = \frac{1}{2} R_{\text{dipól}} \tag{1.1.3}
$$

Naopak, směrovost antény se oproti dipólu zdvojnásobí:

$$
D_{\text{monopól}} = 2D_{\text{dipól}} \tag{1.1.4}
$$

Za jako vůbec nejčastěji používaný monopól se považuje čtvrtvlnný monopól s délkou jedné čtvrtiny vlnové délky. Jeho velikost se značně liší dle pásma, pro které je využíván, od vysílacích antén pro AM kde dosahuje velikostí 75 m až po mobilní použití v řádech jednotek centimetrů [1].

#### **1.1.4 Šroubovicová anténa**

Jedním z dalších příkladů drátové antény je šroubovicová anténa. Ve velkém množství případů je vytvořena na zemnící desce (viz Obrázek 1.1.4):

![](_page_15_Figure_8.jpeg)

Obrázek 1.1.4 Ukázka tvaru šroubovicové antény se zemnící deskou [1]

Tvary zemnící desky se různí, jednou z variant je plochá, jak je znázorněno na obrázku, její průměr by měly být alespoň % vlnové délky. Další možný způsob je válcová či kuželová dutina [1].

Šroubovicová anténa se skládá z *N* počtu závitů, průměrem *d* a vzdáleností *S* mezi každým otočením. Pro délku antény platí vztah [1]:

$$
l = N \cdot S \tag{1.1.5}
$$

zatímco pro vlastní délku drátu platí:

$$
L_N = N \cdot L_0 = N \cdot \sqrt{S^2 + C^2} \tag{1.1.6}
$$

kde *Lo* značí délku drátu mezi každým otočením a C značí obvod šroubovicové antény. Dalším z velmi důležitých parametrů je úhel stoupání, který je dán tangentem vzdálenosti mezi otočením šroubovice a obvodem:

$$
\alpha = \tan^{-1}\left(\frac{S}{\pi \cdot D}\right) = \tan^{-1}\left(\frac{S}{C}\right) \tag{1.1.7}
$$

V případě, že je  $\alpha$  rovna  $0^{\circ}$ , tak je růst nulový a vznikne kruhová skládaná anténa. V případě že platí  $\alpha = 90^{\circ}$ , potom se ze šroubovice stává lineární drát kolmý na zemní plochu [1].

#### **1.1.5 Smyčková anténa**

Jedna z velmi univerzálních antén je tzv. smyčková anténa, v angličtině loop antenna. Používá se v různých tvarech, jako čtverec, obdélník, trojúhelník, elipsa nebo kruh, který je ze všech tvarů nejpoužívanější. Svojí jednoduchostí z hlediska návrhu a výroby se kruhové skládané anténě dostává největší pozornosti [1],.

Smyčkové antény se obvykle dělí do dvou základních kategorií – elektricky malé a elektricky velké. Elektricky malé antény jsou takové, u kterých celková délka obvodu nepřesáhne jednu desetinu vlnové délky. Naopak, elektricky velké se velikostí pohybují okolo velikosti vlnové délky [1].

Názorná geometrická ukázka malé smyčkové antény je znázorněna na Obrázek 1.1.5. Předpokládá se, že její tloušťka velmi tenká, co také zajišťuje konstantní rozložení proudu. Tento předpoklad však stále platí pouze pro antény s velmi malou délkou obvodu [2].

![](_page_16_Figure_11.jpeg)

Obrázek 1.1.5 Ukázka a) kruhové smyčkové antény b) čtvercové smyčkové antény

Kromě klasických kruhových smyčkových antén existují také polygonálni. Ty nej známější jsou čtvercové, obdélníkové, trojúhelníkové a kosodélníkové. V praxi se často objevují v letectví a komunikačních systémech.

Smyčková anténa ve tvaru čtverce viz Obrázek 1.1.6 je z polygonálních tvarů ten nejjednodušší. Tvar vyzařovací charakteristiky ve vzdáleném poli lze získat tak, že každou z jejich 4 stran budeme považovat za krátký lineární dipól o konstantním proudu *h* a délkou hrany /.

Jedním z dalších příkladů je trojúhelníková smyčková anténa s dvěma příklady napájení - ve špičce trojúhelníku a uprostřed základny (viz Obrázek 1.1.6). Parametr *P* určuje horní úhel rovnoramenného trojúhelníku respektive kosodélníku. Pro všechny případy je zvolen průměr drátu *2b* [1].

![](_page_17_Figure_3.jpeg)

Obrázek 1.1.6 Základní tvary polygonálních smyčkových antén: trojúhelník (a, b), obdélník (c), kosodélník (d) [1]

#### **1.1.6 Anténa Yagi-Uda**

Jedná se o směrovou anténu tvořenou půlvlnnými dipóly. Jak ukazuje Obrázek 1.1.7, první z těchto dipólů je zpravidla nej delší a plní funkci reflektoru, za ním následuje aktivní prvek (2) jehož délka obvykle bývá o málo kratší. Zbylou část tvoří direktory (3-5), které se podle potřeby použití liší svým počtem, od jednotek až po desítky.

![](_page_18_Figure_0.jpeg)

Obrázek 1.1.7 Ukázka antény Yagi-Uda s popisem její prvků [2]

### **1.2 Trychtýřové antény**

Jedny z nejjednodušších a nejčastěji používaných mikrovlnných antén jsou trychtýřové antény. Počátky jejich použití spadají pozdních let 19. století ale jejich významnější vzestup přišel na konci 30. let 20. století kvůli požadavkům na vlnovodový přenos pomocí mikrovln během období druhé světové války.

Trychtýřová anténa je hojně rozšířená jako primární zářič reflektorových antén v radioastronomii, v satelitním sledování nebo komunikačních nástrojích používaných po celém světě. Dalším zajímavým užitím trychtýřových antén je použití jako zdroj pro reflektory a čočky a slouží jako univerzální standart pro kalibraci a získávání měření z jiných vysoko ziskových antén [1].

Trychtýřová anténa je lineárně polarizovaná a její zisk obvykle dosahuje hodnot okolo 8 až 15 dBi, v závislosti na délce trychtýře. Radí se mezi širokopásmové směrové antény používané na kmitočtech 1 GHz a výše [3].

![](_page_19_Figure_0.jpeg)

Obrázek 1.2.1 Trychtýř, anténa rozšířena do roviny E (a), H (b), pyramidová (c) a kuželovitá  $(d)$  [1]

Tvary čtyř základních rozdělení podle druhu rozevření a to do roviny E, do roviny H, pyramidové a kuželovité jsou naznačeny na Obrázek 1.2.1. Pyramidová trychtýřová anténa má nej širší použití jako zářič pro velké reflektorové mikrovlnné antény [1].

### **1.3 Flíčkové antény**

Rozvoj flíčkových antén anglicky microstrip antennas započal v 70. letech 20. století primárně v kosmickém a leteckém odvětví, ale postupně se přesunul do mnoha jiných odvětví. Kromě zmíněného kosmického a leteckého průmyslu se použití flíčkových antén objevuje tam, kde při návrhu vznikají omezení na velikost, výkon, cenu, hmotnost nebo jednoduchost instalace.

Hlavními nevýhodami mikropásků obvykle bývá menší účinnost, výkon, horší čistota polarizace, rušivé zdroje vyzařovaní, vysoký činitel jakosti nebo velmi úzká kmitočtová šířka pásma, která obvykle dosahuje desetin procent či malých jednotek procent. Nicméně, existují způsoby jak zvýšit efektivitu až na 90 % a šířku pásma až na 35 % například za pomocí zvýšení výšky substrátu. Ale i to má svá omezení, při zvyšování výšky substrátu dochází k vytváření stojatého vlnění uvnitř substrátu, což má za následek interferenci s povrchovými vlnami a tím snížení celkové účinnosti [1].

![](_page_20_Figure_0.jpeg)

Obrázek 1.3.1 Příklady a) čtvercového, b) obdélníkového, c) kruhového, d) kružnicového tvaru s popisem rozměrů pro flíčkovou anténu

Flíčkové antény jsou tvořeny kovovou plochou umístěnou na dielektrickém substrátu. Kovovou plochu lze nalézt v odlišných tvarech (viz obr. 1.3.1), ale zejména kvůli jednoduché analýze a jednoduchosti pro výrobu j sou oblíbenými tvary obdélník a kruh.

#### **1.3.1 Flíčková anténa** s **obdélníkovou plochou**

Jedná se o jednoznačně nejpoužívanější druh mikropáskové antény, výhoda spočívá v tom, že jsou velmi dobře analyzovatelné pomocí přenosových a dutinových modelů. To však platí pro mikropásky s tenčím substrátem [1].

![](_page_20_Figure_5.jpeg)

Obrázek 1.3.2 Ukázka tvaru a rozměrů obdélníkové flíčkové antény [1].

V případě nejjednoduššího případu flíčkové antény, je obvykle výška antény pouze zlomkem vlnové délky, například *h* = 0,05 *X.* Délka strany L takové antény je rovna polovině vlnové délky. Takový flíček je umístěný na zemnící desce, která přesahuje velikost motivu. Celá tato verze mikropáskové antény je lineárně polarizována a vyzařuje do prostoru nad zemnící deskou [1].

Šířka pásma flíčkové antény je závislá na několika parametrech, jedním z nich je vzdálenost antény od zemnící plochy. Čím blíž je anténa umístěna k zemnící ploše, tím víc je vyzařovaná energie absorbována v substrátu, co má za následek zvětšující se činitel jakosti a tím spojenou klesající šířku pásma. Přibližnou šířku pásma lze určit ze vztahu [3]:

$$
\frac{\delta f}{f_{res}} = 1.2 \left(\frac{h}{W}\right) \tag{1.3.1}
$$

kde *h* je výška substrátu a *Wje* šířka obdélníku, *fres* je rezonanční kmitočet.

#### **1.3.2 Flíčková anténa** s **kruhovou plochou**

Druhý nej oblíbenější motiv je kruh, který je používán jako samostatný prvek, ale i jako součást složitější soustavy.

![](_page_21_Figure_6.jpeg)

Obrázek 1.3.3 Ukázka tvaru a rozměru kruhové flíčkové antény [1].

Při zachování tenké výšky substrátu ( $h \ll \lambda$ ) zůstávají dva rozměry, které můžeme měnit a tím měnit i vlastnosti antény [1].

#### **1.3.3 Flíčková anténa tvaru bowtie**

Flíčková anténa tvaru bowtie byla vyrobena pro použití v bezdrátových LAN aplikacích pracující na kmitočtu okolo 2,4 GHz [7]. Pro její vytvoření j sou zapotřebí tři parametry, celková délka *(length),* šířka v místě zúžení *(widthl)* a šířka na koncích *(widthO).* Anténní katalog obsahuje tuto anténu v provedení se zaoblenými konci.

![](_page_22_Figure_2.jpeg)

Obrázek 1.3.4 Flíčková anténa tvaru bowtie

#### **1.3.4 Flíčková anténa s lineárním otevřením**

Používá se na milimetrových vlnových délkách, na kterých dosahuje skvělých vlastností, zejména kvůli šířce pásma, vyzařovacím charakteristikám a nízké křížové polarizaci [8]. Pro její vytvoření je zapotřebí pět parametrů jak ukazuje Obrázek 1.3.5, délka *(length)* a šířka *(width)* flíčku, šířka otevření *(widthl),* šířka štěrbiny *(width3),*  hloubku zanoření štěrbiny (length2) a poloměr štěrbiny (radius).

![](_page_22_Figure_6.jpeg)

Obrázek 1.3.5 Flíčková anténa s lineárním otevřením

#### **1.3.5 Meandrovitá anténa**

Meandrovitá anténa je druhem strukturové mikropáskové antény, ta je tvořená meandrovými sekcemi za účelem zmenšení rezonanční délky antény. Rezonanční frekvence a další anténní charakteristiky záleží na počtu sekcí, délce *(length)* a šířce pásku *(width),* která je obvykle výrazně menší než délka antény [10].

![](_page_23_Figure_2.jpeg)

Obrázek 1.3.6 Ukázka meandrovitá flíčkové antény s rozměry.

#### **1.3.6 Flíčková anténa typu Vivaldi**

Tato anténa se využívá v aplikacích, kde je zapotřebí velmi velká šířka pásma UWB. Najde tedy využití v oblasti radarové techniky, v dálkovém snímání nebo v lékařských pozorovacích systémech [9]. Pro její vytvoření jsou potřeba stejné parametry, jako u předchozí flíčkové antény s lineárním otevřením.

![](_page_23_Figure_6.jpeg)

Obrázek 1.3.7 Ukázka mikropáskové antény typu Vivaldi s rozměry.

#### **1.3.7 Flíčková anténa se štěrbinou**

Tyto antény jsou buzeny prostřednictvím štěrbin v zemní ploše. Příkladem takové antény může být například flíčková anténa se štěrbinou ve tvaru U (viz Obrázek 1.3.8)

![](_page_24_Figure_2.jpeg)

Obrázek 1.3.8 Ukázka flíčkové antény se štěrbinou ve tvaru U a jejími rozměry.

Její rozměrové parametry jsou délka *(lengthP)* a šířka *(widthP)* flíčku, délka *(lengthS)* a šířka *(widthS)* štěrbiny a parametr určující vlastní šířku štěrbiny jak je naznačeno na Obrázek 1.3.8.

#### **1.4 Reflektorové antény**

Reflektorové antény začaly vznikat už při objevu elektromagnetického šíření vln v roce 1888 Heinrichem Hertzem. Nicméně skutečný vývoj v oblasti analýz a konstrukci reflektorových antén započal až druhou světovou válkou, kde došlo k posunu v radarové technice. Velký posun v této oblasti přesto nastává až s radioastronomií, kde kvůli potřebě komunikovat na velké vzdálenosti bylo potřeba vytvořit složitější antény, které by dovolovaly vysílat a přijímat signál na vzdálenosti miliónů kilometrů. Přestože reflektorové antény jsou vyráběny v různých geometrických tvarech, ty nejpopulárnější tvary jsou rovinné, rohové a zakřivené reflektory, zejména paraboly [1].

#### **1.4.1 Rovinná reflektorová anténa**

Nejjednodušší typ reflektorové antény, kde rovina odráží přímou energii do

požadovaných směrů, viz Obrázek 1.4.1 (a)

![](_page_25_Figure_1.jpeg)

Obrázek 1.4.1 Základní typy reflektorových antén (a) rovinná, (b) rohová, (c, d) zakřivená [1].

#### **1.4.2 Rohová reflektorová anténa**

Oproti rovinné přináší rohová reflektorová anténa lepší zacílení energie v přímém směru. Jak je vidět na Obrázek 1.4.1 (b), rohová reflektorová anténa je tvořena dvěma rovinami a díky své konstrukční jednoduchosti má spoustu jedinečných využití. Například při rozevření na 90° anténa může fungovat jako pasivní cíl pro radar, kdy navrátí přijatý signál ve stejném směru, jako ho vyslala [1].

#### **1.4.3 Parabolická anténa**

Jedná se o vysoce ziskovou reflektorovou anténu používanou v rádiovém, televizním a satelitním vysílání nebo radiolokaci a v radioreléových datových spojích v oblastech decimetrových až centimetrových vln. Díky malé vlnové délce parabolická anténa soustředí elektromagnetickou energii do velmi úzkého svazku.

Obvykle je parabolická anténa tvořena parabolickým reflektorem tvořeným kovovou vrstvou nanesenou na paraboloidu a malým ozařovačem. Na Obrázek 1.4.1 (c) je znázorněna typická parabolická anténa s ozařovačem umístěným v

ohnisku paraboly, což je nezbytné pro dosažení optimálního zisku. Dalším příkladem parabolické antény je tzv. Cassegrainová anténa (viz Obrázek 1.4.1 (d)), u které je nejdříve ozařován menší reflektor, který odráží elektromagnetickou vlnu na velký paraboloid. Tato modifikace umožňuje dosažení většího zisku za cenu vetší konstrukční složitosti **[3].** 

## **2 SROVNÁNÍ**

Na trhu jsou v současné době tři hlavní konkurenti. Prvním z nich je Antenna Magus, dalším je Antenna Toolbox přímo od výrobce Matlabu a třetím je HFSS antenna design kit od společnosti Ansys.

Nejpatrnější rozdíl, mezi těmito třemi konkurenty, spočívá vtom, pro jakou platformu jsme tvořené. Zatímco Antenna Toolbox je tvořen pro vlastní prostředí Matlab a HFSS antenna design kit je součástí simulačního prostředí HFSS, tak Antenna Magus poskytuje svůj design antén i pro simulační programy třetích stran jako je CST MICROWAVE STUDIO, FEKO nebo AWR DESIGN ENVIRONMENT.

Pokud se podíváme čistě na počty jednotlivých antén, jasně vede Antenna Magus nabízející přes 300 modelů, HFSS antenna design kit nabízí kolem 50 a Antenna Toolbox přes 40 jednotlivých typů antén.

![](_page_27_Picture_107.jpeg)

Tabulka 1 Srovnání tří největších anténních katalogů

\*pozn. ceny platí pro štandartní licence, výrobci navíc nabízí prodej přes lokální distribuci. Pro studentské nebo výukové potřeby bývá cena obvykle znatelně nižší.

\*\*pozn. tabulka platí ke dni 18.5.2018 [11], [12], [13], [14]

# **3 NÁVRH KATALOGU ANTÉN**

Následující pasáž obsahuje informace o samotném projektu Antenna Toolbox for Matlab zkráceně AToM. Dále je popsán postup návrhu a zpracování samotného katalogu antén.

### **3.1 Antenna Toolbox for Matlab (AToM)**

Od roku 2009 začal probíhat vývoj prostředí, které by dokázalo využívat současné teoretické poznatky a vytvořit unikátní software založený na momentové metodě. Tato známá metoda je podpořena modálním rozkladem zdrojů záření, čeho je dosaženo zejména za pomocí teorie charakteristických módů [5].

Hlavní vlastnosti, kterými se *AToM* vyznačuje, představují momentová metoda pro 3D planární a drátové struktury, rozklad na charakteristické módy s robustním sledováním, adaptivní frekvenční rozmítání, schopnost pracovat s cizími kódy z komunity, práce s daty z různých softwarů [6].

Pro bakalářskou práci jsou důležité některé modely obsažené v prostředí AToM. Jedná se zejména o *models.Geom,* ve kterém jsou obsaženy geometrické objekty využívané při tvorbě jednotlivých antén. Dalším modelem je *models.Workspace,*  který slouží ke zpracování definic, exportů, výpočtům, úpravám a zisku objektů ze třídy *Variable.* 

Program AToM má k dispozici své vlastní GUI včetně *Design vieweru,* který kromě samotného prohlížení vytvořených objektů umožňuje s nimi dále pracovat.

![](_page_28_Figure_7.jpeg)

angles: 2962, Nodes: 1626, Min. Quality: 0.71, Average Quality: 0.96

Obrázek 3.1.1 Náhled na *Design viewer* projektu AToM.

### **3.2 Uživatelské grafické rozhrání (GUI)**

Jako součást katalogu antén je vytvořeno vlastní grafické rozhraní *AntennaGUl*  pojmenované Antenna Catalogue. Toto rozhraní umožňuje uživateli výběr z vybraného seznamu aktuálně dostupných antén. Po zvolení požadované antény dojde k zobrazení dané antény pomocí náhledu, ve kterém jsou znázorněny jednotlivé rozměry. Pro každou z antén je vytvořen seznam proměnných s přednastavenou defaultní hodnotou, která umožňuje okamžité vykreslení zvolené antény nebo úpravu daných hodnot dle potřeb uživatele.

![](_page_29_Picture_83.jpeg)

Obrázek 3.2.1 Náhled na grafické uživatelské rozhraní pro *AntennaCatalogue.* 

Pro toto grafické rozhrání byla vytvořena složka s třídou *AntennaGUl*  umožňující vytvoření vlastního grafického rozhraní a práci v rámci projektu AToM. Třída *AntennaGUl*využívá pro svou funkci referenci na objekt třídy *Project.* 

# **4 KATALOG ANTÉN**

Pro katalog antén byl vytvořen jmenný prostor *models.antennaCatalogue,* ve kterém se nachází třída *AntennaCatalogue,* která umožňují vytvářet požadovanou anténu. Ve složce antennaCatologue je vytvořena třída AntennaCatalogue využívající reference na třídu *Project,* který obsahuje referenci na každý model AToM a obsahuje informace o typu projektu. Třída *AntennaCatologue* navíc ukládá referenci na řešený projekt, případně danou referenci maže. Jako poslední část je obsažena metoda zahrnující seznam volání jednotlivých antén.

Na základě volby uživatele je zvolena požadovaná anténa s parametry, které si zvolí sám uživatel. Hodnoty jednotlivých parametrů lze zadat buď pomocí čísla, nebo řetězce (proměnná typu *string* v MATLABu ) obsahující jméno AToM *Variable.*  Samotná funkce každé z jednotlivých antén si následně zkontroluje zadané hodnoty a případně si je převede na požadovaný formát, se kterým pracuje. V tomto případě na proměnné typu *string.* 

Pro samotné vykreslení tvarů jsou využívány geometrické tvary a funkce ze třídy  $models. Geom, která je součásti AToM.$ 

### **4.1 ID tvary antén**

#### **4.1.1 Dipól**

Nejjednodušším příkladem ukázky vytvoření ID antény je jednoduchý dipól s jediným parametrem délky *(length).* 

```
function dipole(obj, length)
project = obj.project;%% validation of variables
if isnumeric(length)
   length = num2str(length);
e nd 
%% create object
project.geom.addLine ([![0, 0, 0; 0, '],length,', 0]']);
e nd
```
Obrázek 4.1.1 Příklad kódu pro vytvoření ID dipólové antény.

Jak je ukázáno v kódu na Obrázek 4.1.1, po zavolaní funkce dipóle dojde ke kontrole formátu zadané proměnné a případný převod na typ *string* dojde k vytvoření úsečky zavoláním *project.geom.addLine.* V našem případě je vytvořen model dipólové antény s délkou 2 m.

![](_page_31_Figure_0.jpeg)

Obrázek 4.1.1 Vykreslení úsečky po zavolání funkce dipole.m.

#### **4.1.2 Dva dipóly**

Pro vytvoření dvou dipólu je potřeba zavolat modifikovanou předchozí funkci s přidaným parametrem vzdálenosti *(distance)* mezi dvěma úsečkami.

![](_page_31_Figure_4.jpeg)

![](_page_31_Figure_5.jpeg)

Obrázek 4.1.2 Vykreslení dvou úseček po zavolání funkce twoDipoles.m.

#### **4.1.3 Kruh**

Jednoduchý kruh pro svoje vytvoření vyžaduje poloměr (radius) jako jediný atribut. Po zavolaní funkce dojde k vykreslení kruhu s poloměrem 2 m (viz Obrázek 4.1.3).

![](_page_32_Figure_2.jpeg)

Obrázek 4.1.3 Vykreslení kruhu po zavolání funkce loop.m.

#### **4.1.4 Sférický kruhový dipól s mezerou**

Pro vytvoření této antény, jak je vidět na Obrázek 4.1.4, jsou zapotřebí dva parametry, poloměr (radius) a úhel otevření (angle)

![](_page_32_Figure_6.jpeg)

Obrázek 4.1.4 Vykreslení sférického kruhového dipólu s mezerou po zavolání funkce sphericalCapLoadedDipole.m

#### **4.1.5 Monopol**

Tento typ antény vyžaduje tři parametry, *length* pro délku monopolu, *width* pro délku zemnících drátů a *N* pro jejich počet

![](_page_33_Figure_2.jpeg)

Obrázek 4.1.5 Vykreslení monopolu po zavolání funkce monopole.m.

#### **4.1.6 Yagi Uda**

Jak je ukázáno na Obrázek 4.1.6, anténa Yagi Uda vyžaduje sedm parametrů pro správné vytvoření. První parametr je délka reflektoru *(length),* dalším parametrem je délka aktivní části *(length2),* dale je potřeba zadat délku direktorů *(lengthS),* nakonec je potřeba zadat vzdálenosti *{distance 12)* mezi reflektorem a aktivní částí, vzdálenost mezi aktivní částí a prvním direktorem *(distance23),* vzdálenost mezi direktory *(distance3N)* a celkový počet direktorů *(numberD).* 

![](_page_34_Figure_0.jpeg)

Obrázek 4.1.6 Vykreslení antény Yagi Uda po zavolání funkce yagiUda.m.

### **4.2 2D tvary antén**

#### **4.2.1 Obdélník (rectangle)**

Nejjednodušší ukázkou ukázky vytvoření flíčkové antény je připravená funkce rectangle.m, která vytvoří obdélník. Každá funkce pro tvorbu antény má jako první proměnnou objekt *obj,* který obsahuje referenci na řešený projekt, jako další parametry jsou zadávány rozměry modelované antény, v tomto případě délka *(length)*  a šířka *(width).* Na počátku se vytvoří projekt, a následuje kontrola formátu zadaných parametrů, v případě že se jedná čísla, tak jsou převedeny na řetězce. Po provedení převodu následuje samotné vytvoření obdélníku, první parametr určuje umístění středu obdélníku v soustavě x, y, z. V našem případě se jedná o počátek soustavy, další parametry jsou délka, šířka a jako poslední se zadává normála, defaultně kladný směr osy z.

```
function rectangle(obj, length, width)
project = obj.project;%% validation of variables
if isnumeric(length)
   length = num2str(length);
e nd 
if isnumeric(width)
   width = num2str(width);
e nd 
%% create Object
project.qeom.addRectangle('[0,0,0]', length, width, 'z');
```
Obrázek 4.2.1 Příklad kódu pro vytvoření 2D obdélníku

Po zavolání této funkce je vytvořen obdélník v našem případě s délkou hrany 2 m a šířkou 0,1 m (viz Obrázek 4.2.2)

![](_page_35_Figure_3.jpeg)

Obrázek 4.2.2 Vykreslení obdélníku po zavolání funkce rectangle.m

#### **4.2.2 Elipsa (ellipse)**

Obdobně katalog nabízí vykreslení elipsy, kde je k úspěšnému vykreslení tvaru potřeba zvolit pět parametrů. Souřadnice středu elipsy (cP), souřadnice krajního bodu na hlavní ose (majV), souřadnice krajního bodu na vedlejší ose (minV), počáteční (sA) a koncový (a) úhel v radiánech. Jako ukázka byla generována ¼ elipsa s délkou

![](_page_36_Figure_0.jpeg)

hlavní poloosy 1 m a délkou vedlejší poloosy 2/3 m (viz Obrázek 4.2.3).

Obrázek 4.2.3 Vykreslení elipsy po zavolání funkce ellipse.m.

### **4.2.3 Čtvercová smyčka**

Pro vykreslení čtvercové anténní smyčky jsou zapotřebí zadat dva parametry, délka strany *(length)* a šířka smyčky *(width).* Na Obrázek 4.2.4 je vyobrazena čtvercová smyčka s délkou hrany 3 m a šířkou 0,3 m.

![](_page_36_Figure_5.jpeg)

Obrázek 4.2.4 Vykreslení čtvercové smyčky po zavolání funkce squareLoop.m

#### **4.2.4 Kruhová smyčka**

Kruhová smyčka ke svému vykreslení potřebuje tři parametry, střed *(center),* 

poloměr (radius) a šířku (width). Na Obrázek 4.2.5 je vyobrazen příklad volání funkce circleLoop.m

![](_page_37_Figure_1.jpeg)

Obrázek 4.2.5 Vykreslení kruhové smyčky po zavolání funkce circleLoop.m.

#### **4.2.5 Anténa typu bowtie**

Pro vytvoření antény typu bowtie jsou zapotřebí tři atributy, délka antény *(length),* šířka na vnějšku *(widthO)* a šířka v zúžení *(widthl).* Na Obrázek 4.2.6 je zobrazena anténa s délkou 5 m, vněj ší šířkou 3 m a vnitřní šířkou 0,2 m.

![](_page_37_Figure_5.jpeg)

Obrázek 4.2.6 Vykreslení antény tvaru bowtie po zavolání funkce bowtie.m.

#### **4.2.6 Anténa tvaru rounded bowtie**

Obdobou antény bowtie je rounded bowtie s přidaným atributem zaoblení na koncích antény. Tato anténa se skládá ze tří částí jak je ukázáno v části kódu na Obrázek 4.2.7, nejdříve je pomocí volání *project.geom.addPolygonvytvoren* základní tvar antény, který odpovídá tvaru antény bowtie. Tento tvar je vytvořen za pomocí souřadnicového zadání šesti krajních bodů.

Dále je vytvořeno zaoblení v podobě elipsy pomocí volání *project.geom.addEllipse.* V tomto případě jsou zadány hodnoty středu, krajního bodu na hlavní a vedlejší ose a na závěr počátek a konec elipsy k zajištění jejího polovičního tvaru. Toto zaoblení je vytvořeno symetricky i na druhé straně.

V poslední části tvorby antény dojde booleovskému sjednocení všech tří části pomcí volaní *project.geom.boolean.unite.* 

```
%% create Objects
% bowtie
bowtie=project.geom.addPolygon(['[0, -',widthI,'/2, 0;',
             length, '/2 , -', widthO,
1
/ 2 , 0;', length, '/2 , ', ... 
             widthO,
1
1 2 , 0; 0, ', widthl , ' / 2 , 0; -',length , '/2, ', ... 
             widthO,'/2, 0; -',length,'/2, -', ...
             widthO, '/2, 0;''0, -', widthI, '/2, 0]']);
% first arc
. ------ a--<br>leftMargin = project.geom.addEllipse(['[-',length,'/2,0,0]'],...
           [![-',\text{length}, '/2, -',\text{width}, '/2, 0]!], ...
           [![(-',\text{length}, ' / 2 -', \text{arc}, '), 0, 0]!], 0, pi);
% second arc
rightMargin=pro j ect . geom.addEllipse (['[',length ,
1
/ 2,0,0] '],.. . 
           [!['.length, ' / 2, -', width 0, ' / 2, 0]'], ...
           [![([\cdot], \text{length}, \cdot/2 +', \text{ arc}, '), 0, 0]!], 0, pi);
project.geom.boolean.unite(rightMargin,leftMargin);
project.geom.boolean.unite (bowtie,rightMargin);
```
Obrázek 4.2.7 Ukázka kódu popisují vznik tvaru rounded bowtie.

Jak je ukázáno na Obrázek 4.2.8, po zavolaní funkce bowtieR dojde k vykreslení antény rounded bowtie, v našem případě s délkou antény *(length)* 5 m, vnější šířkou *(widthO)* 3 m, vnitřní šířkou *(widthl)* o velikosti 0,2 m a poloměrem oblouku *(are)*  0,4 m.

![](_page_39_Figure_0.jpeg)

![](_page_39_Figure_1.jpeg)

#### **4.2.7 Anténa tvaru egyptian axe dipóle**

Dalším příkladem z katalogu je anténa ve tvaru egyptian axe dipóle. Pro její vytvoření, jak je ukázáno na Obrázek 4.2.9, jsou zapotřebí tři parametry: poloměr *(rádius)* antény, šířka *(width)* jejích mikropásků a úhel otevření *(angle)* zadaný v radiánech.

![](_page_39_Figure_4.jpeg)

Obrázek 4.2.9 Vykreslení antény tvaru egyptian axe dipóle po zavolání funkce egyptianAxeDipole.m

#### **4.2.8 Kruhový dipól**

Pro vykreslení jednoduchého kruhového dipólu je potřeba po zavolání funkce [circularlyBendedDipole.nl z](http://circularlyBendedDipole.nl)adat čtyři parametry: umístění v prostoru *(center),*  poloměr *(rádius),* šířku mikropásků *(width)* a úhel otevření *(angle).* Jako ukázka

![](_page_40_Figure_0.jpeg)

poslouží Obrázek 4.2.10, s poloměrem 1 m, šířkou 0,05 m a úhlem otevření 40°.

![](_page_40_Figure_2.jpeg)

#### **4.2.9 Kruhový dipól s výřezem ve tvaru U**

V katalogu antén jsou obsaženy i konstrukčně složitější antény, jednou z takových je například kruhový dipól s výřezem ve tvaru U, na jeho vytvoření jsou zapotřebí čtyři parametry, jak je naznačeno na Obrázek 4.2.11. Prvním atributem je střed kružnice (center), dalšími jsou poloměr (radius), šířka pásku (widthl) a šířka výřezu (width2).

![](_page_40_Figure_5.jpeg)

Obrázek 4.2.11 Tvar kruhového dipólu s výřezem ve tvaru U po zavolání funkce unotchedLoop.m

#### **4.2.10 Kruhový mikropásek**

Pro vykreslení kruhového mikropásku je zapotřebí zadat pět parametrů. Jedná se o poloměr *(radius),* jeho délku *(length),* šířku mezery *(width),* šířku napájení *(width!)*  a hloubku zanoření *(depth).* 

![](_page_41_Figure_2.jpeg)

Obrázek 4.2.12 Vykreslení kruhového mikropásku po zavolení funkce circularMicrostrip.m.

#### **4.2.11 Prstencový dutinový rezonátor**

Pro vykreslení kruhového rezonátoru je potřeba zadat šest parametrů. Jedná se o pozici (center), poloměr vnitřního kruhu (radius) šířku kruhu (width) šířku mezi kruhy *(widthT),* šířku díry *(widthS)* a počet prstenů.

![](_page_41_Figure_6.jpeg)

Obrázek 4.2.13 Vykreslení prstencového dutinového rezonátoru po zavolaní funkce splitRingResonator2.m

#### **4.2.12 Meandrovitá anténa**

Meandrovitá anténa je jednou z dalších položek katalogu antén. Pro její vykreslení, jak je ukázáno na Obrázek 4.2.14, jsou zapotřebí zadat tři parametry. Délku *(length),* šířku pásku *(width)* a počet úrovní *(stages).* 

![](_page_42_Figure_2.jpeg)

Obrázek 4.2.14 Vykreslení meandrovité antény voláním funkce meanderAntenna.m

#### **4.2.13 Anténa s lineárním otevřením**

Pro vytvoření této antény je zapotřebí šest parametrů, délku zemnící desky *(length),* výšku trojúhelníku k dutině *(length!),* šířku zemnící desky *(width),* šířku trojúhelníku *(widthT),* šířku štěrbiny *(widthS)* a průměr dutiny *(radius).* Příklad vykreslení antény je na Obrázek 4.2.15.

![](_page_42_Figure_6.jpeg)

Obrázek 4.2.15 Vytvoření antény s lineárním otevřením voláním funkce linearTaperedSlot.m

#### **4.2.14 Vivaldiho anténa**

Obdobou antény s lineárním otevřením je Vivaldiho anténa. Pro vytvoření této antény, jak je naznačeno na Obrázek 4.2.16, je stejně jako v předchozím případě zapotřebí šest parametrů, délka zemnící desky *(length),* délka kužele k dutině *(lengthT),* šířka zemnící desky *(width),* šířka kužele *(width2),* šířka štěrbiny *(widthS)*  a poloměr dutiny (radius).

V našem případě byla vykreslena anténa s délkou 1 m, délkou zemnící desky 0,8 m, šířkou zemnící desky 0,5 m, šířkou kužele 0,4 m, šířkou štěrbiny 0,01 m a poloměrem dutiny 0,05 m.

![](_page_43_Figure_3.jpeg)

Obrázek 4.2.16 Vykreslení Vivaldiho antény po zavolání funkce vivaldiMicrostrip.m

#### **4.2.15 Anténa Franklinova tvaru**

Pro vykreslení antény Franklinova tvaru je zapotřebí zvolit pět parametrů. Délka mikropásku (length), délka ohybu (length2), šířka mikropásku (width), šířka ohybu *(width2)* a počet ohybu *(nBend)*.

Jako ukázka byla vykreslena anténa Franklinova tvaru s délkou mikropásku 1 m, délkou ohybu 0,18 m, šířkou ohybu sekce antény 0,1 m a třemi ohyby (viz Obrázek 4.2.17).

![](_page_44_Figure_0.jpeg)

Obrázek 4.2.17 Vykreslení antény Frnaklinova tvaru po zavolení funkce franklinAntenna.m

#### **4.2.16 Flíčková anténa se štěrbinou tvaru U**

Flíčková anténa se štěrbinou ve tvaru U vyžaduje pro své správné vykreslení pět parametrů, jedná se o délku *(lengthP)* a šířku *(widthP)* flíčku, délku *(lengthS)* a šířku *(widthS)* štěrbiny a velikost mezery *(space)* ve štěrbině, jak je naznačeno na Obrázek 4.2.18

![](_page_44_Figure_4.jpeg)

Obrázek 4.2.18 Vykreslení flíčkové antény se štěrbinou ve tvaru U po zavolání funkce patchWithUslot.m

### **4.2.17 Skládaný dipól**

Anténa ve tvaru skládaného dipólu vyžaduje pro svoje vykreslení tři parametry, délku *(length),* šířku dipólu *(width)* a šířku drátu *(widthStrip).* Příklad takové antény je ukázán na Obrázek 4.2.19

![](_page_45_Figure_2.jpeg)

Obrázek 4.2.19 Vykreslení skládaného dipólu po zavolání funkce foldedDipole.m

# **5 ZÁVĚR**

Cílem této bakalářské práce bylo popsat základní druhy antén a vytvořit modul s parametrizovanými modely vybraných antén v programu AToM. Prvotní úkol v prostředí AToM směřoval k vytvoření třídy AntennaCatalogue, která umožňuje a značně zjednodušuje přístup k modelům programu AToM a tím usnadňuje samotnou tvorbu geometrických tvarů tvořících model antény. Vývoj pokračoval výběrem drátových a flíčkových antén a na jejich základě jsou vytvořeny metody, které za pomocí zadaných parametrů tvoří geometrické modely požadovaných antén.

Jako součást této práce bylo vytvořeno uživatelské grafické rozhrání, které usnadňuje výběr požadované antény, nastavení požadovaných rozměrů a umožňuje její vykreslení pomocí prostředí AToM.

### **LITERATURA**

- [I] BALANIS, Constantine.A. *Antenna theory: analysis and design.* 3rd ed. Hoboken, NJ: John Wiley, c2005, xvii, 1117 s. ISBN 978-0-471-66782-7.
- [2] ORFANIDIS, Sophocles J.. *Electromagnetic Waves and Antennas* [online]. Piscataway, NJ 08854-8058: Rutgers University, 2008 [cit. 2016-05-23]. Dostupné z: http :/[/www.ece .](http://www.ece)rutgers. edu/~orfanidi/ewa/
- [3] SLANINA, Martin. *Moderní bezdrátová komunikace: přednášky.* V Brně: Vysoké učení technické v Brně, Fakulta elektrotechniky a informatiky, Ustav rádioelektroniky, 2010. ISBN 978-80-214-4156-9.
- [4] RAID A, Z., ČERNOHORSKÝ, D., NOVÁČEK, Z., *Elektromagnetické vlny a Mikrovlnná technika* [online], [cit. 2017-12-01] Dostupné z: <http://www.urel.feec.vutbr.cz/~raida/multimedia/>
- [5] Stránky: [antennatoolbox.com \[](http://antennatoolbox.com)online] [cit. 2017-12-06] Dostupné z: <http://antennatoolbox.com/atom-about.php>
- [6] <http://antennatoolbox.com/pdf/studijni-opory/atom/ATOM->Technical%20Computing%20Camp.pdf [online] [cit. 2017-12-06]
- [7] <http://ieeexplore.ieee.org/stamp/stamp.jsp?arnumber=1635425>[online] [cit. 2017-12-09]
- [8] [http://ieeexplore.ieee.org/stamp/stamp.jsp?amumber=6731839/ \[](http://ieeexplore.ieee.org/stamp/stamp.jsp?amumber=6731839/)online] [cit. 2017-12-10]
- [9] http://ieeexplore.ieee.org/stamp/stamp.jsp?arnumber=7509141 [online] [cit. 2017-12-10]
- [10] <http://www.eecs.umich.edu/radlab/html/techreports/RL727.pdf>[online] [cit. 2017-12-10]
- [II] [http://www.ansys.com/-/media/ansys/corporate/resourcelibrary/techbrief/ab-ansys](http://www.ansys.com/-/media/ansys/corporate/resourcelibrary/techbrief/ab-ansys-)hfss-for-antenna-simulation.pdf [online] [cit. 2018-05-18]
- [12] http://www.antennamagus.com/explore.php?page=explore [online] [cit. 2018-05-18]
- [13] <https://www.mathworks.com/products/antenna.html>[online] [cit. 2018-05-18]
- [14] [https://www.mathworks.com/pricing-licensing.html \[](https://www.mathworks.com/pricing-licensing.html)online] [cit. 2018-05-18]